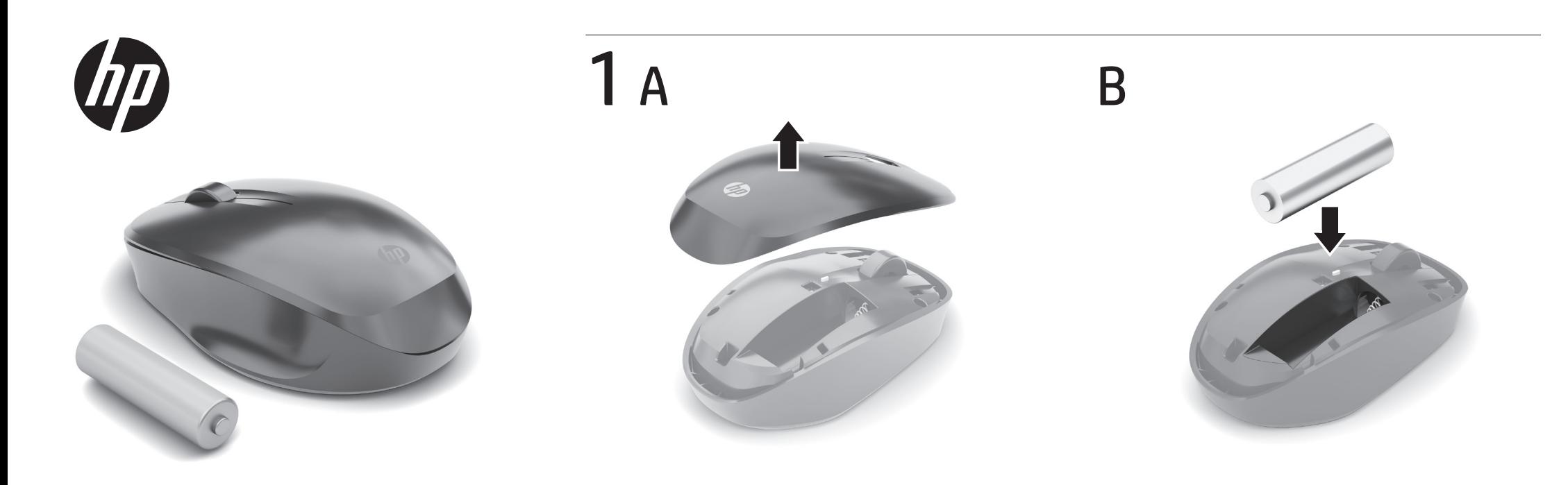

20

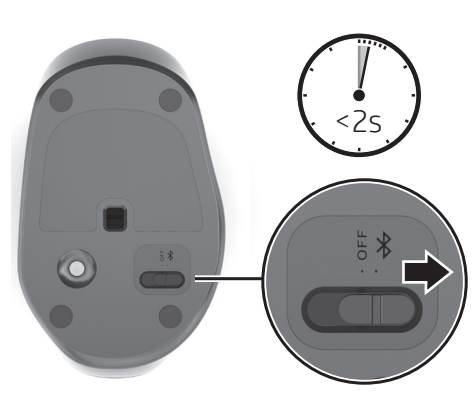

3 A

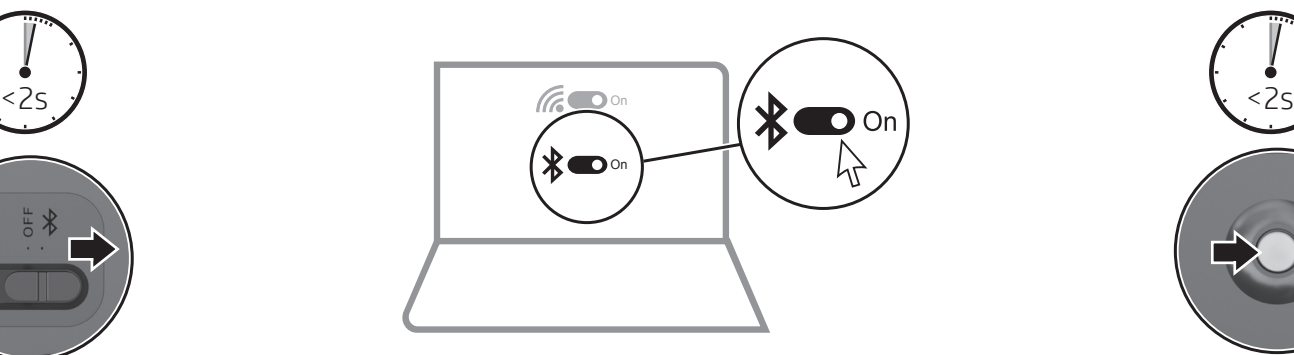

B

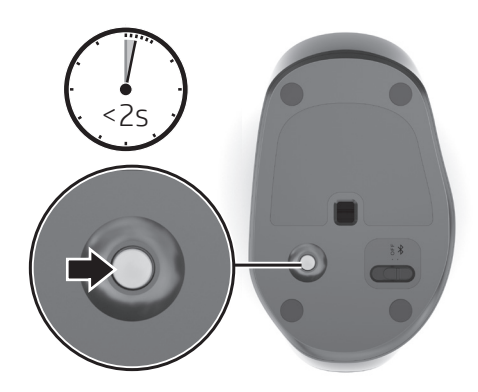

3 C

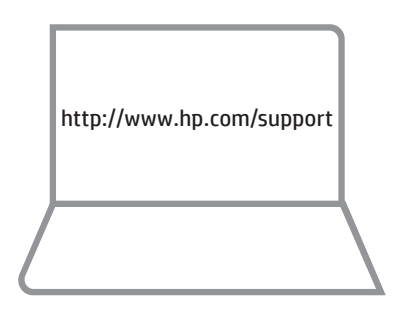

Go to http://www.hp.com/support and follow the instructions to find your product. Then select Software, Drivers and Firmware. Download and install the latest software. Select User Guides to download the *HP Bluetooth Pairing User Guide*.

Kunjungi http://www.hp.com/support dan ikuti petunjuk untuk menemukan produk Anda. Lalu pilih Perangkat Lunak, Driver, dan Firmware. Unduh dan instal perangkat lunak terbaru. Pilih User Guides (Panduan Pengguna) untuk mengunduh *HP Bluetooth Pairing User Guide* (Panduan Pengguna Penyandingan Bluetooth HP).

Visite http://www.hp.com/support y siga las instrucciones para encontrar su producto. Luego seleccione Software y controladores. Descargue e instale el software más reciente. Seleccione Guías del usuario para descargar la *Guía del usuario de emparejamiento Bluetooth HP*.

Allez sur http://www.hp.com/support, puis suivez les instructions pour rechercher votre produit. Ensuite, cliquez sur logiciels, pilotes et micrologiciels. Téléchargement et installation de la version la plus récente du logiciel. Sélectionnez Manuels de l'utilisateur pour télécharger le *Manuel de l'utilisateur de couplage Bluetooth HP*.

Acesse http://www.hp.com/support e siga as instruções para localizar seu produto. Em seguida, clique em Software, Drivers e Firmware. Baixe e instale o software mais recente. Selecione Manuais do usuário para baixar o *Manual do Usuário de Emparelhamento de Bluetooth HP*.

ไปที่ http://www.hp.com/support และปฏิบัติตามคำแนะนำในการค้นหา ผลิตภัณฑ์ของคุณ จากนั้นเลือก **ซอฟต์แวร์ไดรเวอร์และเฟิร์มแวร์** ้ ดาวน์โหลดและติดตั้งซอฟต์แวร์ล่าสุด เลือก **คู่มือผู้ ใช้** เพื่อดาวน์โหลด ้ ์<br>เ *ค่ มู ื อผู้ใช้การจับค่ Bluetooth ู ของ HP*

HPのサポートWebサイト、https://support.hp.com/jp-ja/ にアクセ スし、説明に沿ってお使いの製品を探します。次に「ソフトウェ ア、ドライバーおよびファームウェアを選択します。最新の ソフトウェアをダウンロードしてインストールしてください。 『HP Bluetoothペアリング ユーザー ガイド』をダウンロードする には【ユーザーガイドを選択します。

http://www.hp.com/support 로 이동하여 지침에 따라 제품을 찾습니다. 그다음 소프트웨어, 드라이버 및 펌웨어를 선택합니다. 최신 소프트웨어를 다운로드 및 설치합니다. 사용 설명서를 선택하여 HP Bluetooth 연결 사용 설명서를 다운로드합니다.

转到 http://www.hp.com/support ,并按照说明查找您的产品。 然后选择软件、驱动程序和固件。下载并安装最新的软件。 选择用户指南以下载《HP Bluetooth 配对用户指南》。

請前往 http://www.hp.com/support 並依照指示尋找您的產品。 然後選取軟體、驅動程式和韌體。下載並安裝最新軟體。 選取**使用指南**以下載《HP Bluetooth 配對使用指南》。

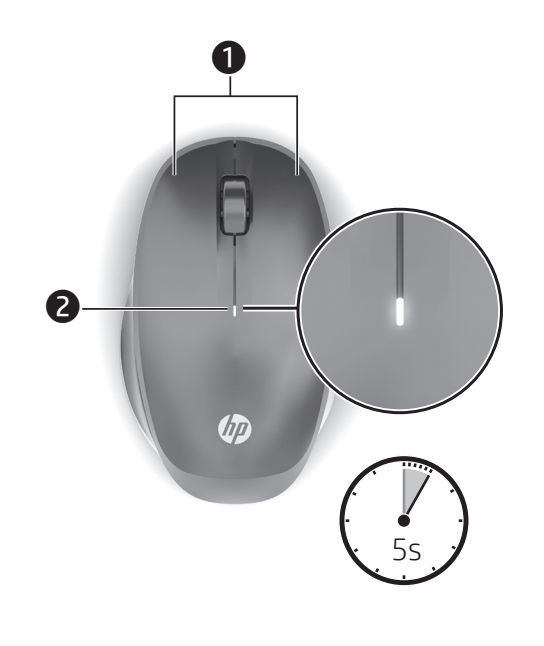

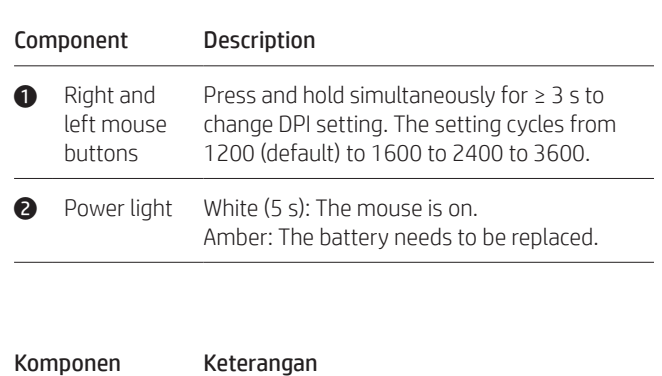

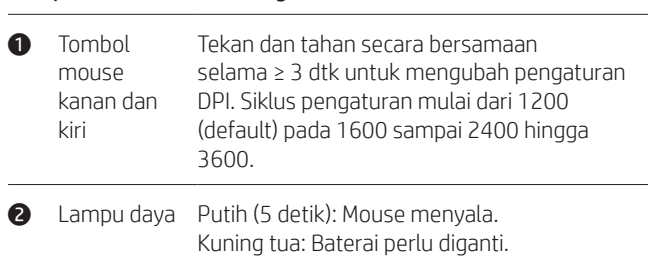

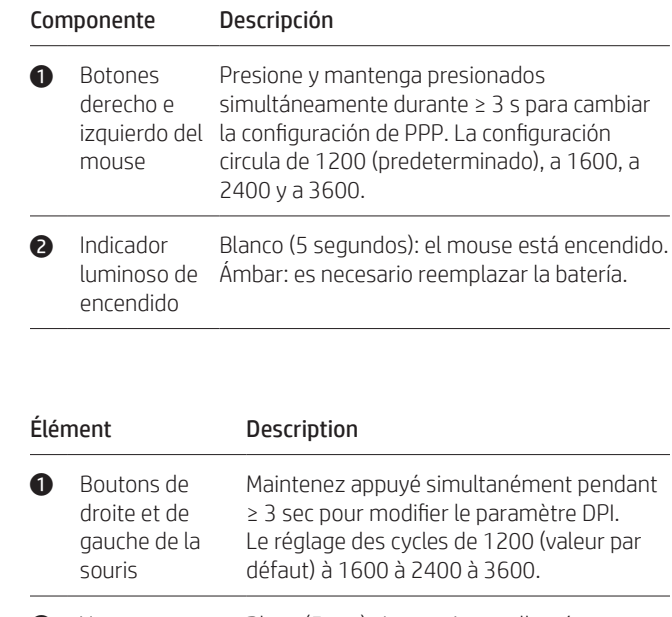

**2** Voyant d'alimentation Orange : Vous devez remplacer la batterie. Blanc (5 sec) : La souris est allumée.

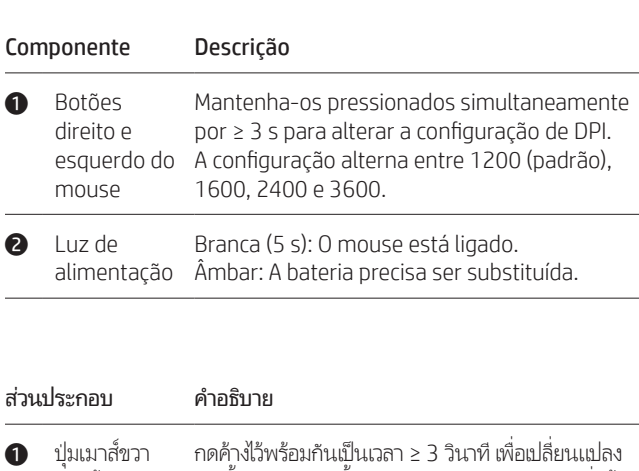

- และซ้าย การตั้งค่า DPI การตั้งค่าจะวนสลับจาก 1200 (ค่าเริ่มต้น) ้ ้ เป็น 1600 เป็น 2400 และเป็น 3600
- $\bullet$  ไฟแสดงสถานะ สีขาว (5 วินาที): เมาส์เปิดอยู่ เปิด/ปิด สีเหลือง: ต้องเปลี่ยนเเบตเตอรี่ ่

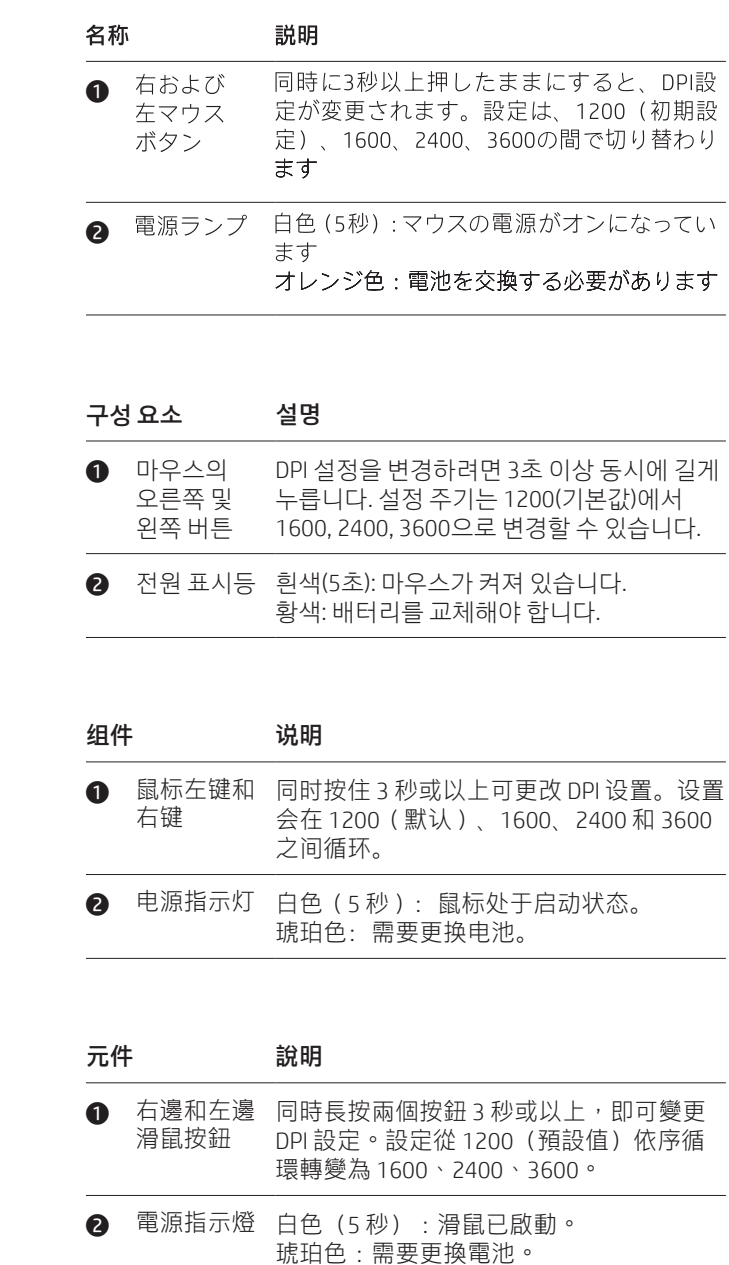

## RMN/型號/型号: HSA-P007M

© Copyright 2019 HP Development Company, L.P.

The Bluetooth trademark is owned by its proprietor and used by HP Inc. under license. The information contained herein is subject to change without notice. The only

warranties for HP products and services are set forth in the express warranty statements<br>accompanying such products and services. Nothing herein should be construed as<br>constituting an additional warranty. HP shall not be l or omissions contained herein.

First Edition: May 2019

PRINTER: Replace this box with Printed- In (PI) Statement(s) as per spec.

NOTE: This box is simply a placeholder. PI Statement(s) do not have to fit inside the box but should be placed in this area.

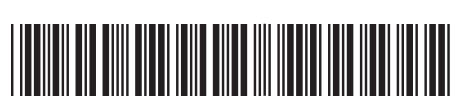

L64863-B21